# **GUIDELINES FOR CREATING and MAINTAINING ACCURATE RECORDS**

• **SEARCH FIRST:** Before you create a new record for a person or organization, please make sure that person or organization has not already been entered in the BANNER database. **Each user must conduct a thorough search to prevent entering a duplicate record.** Duplicate records create problems in multiple parts of the system and may take many hours of staff time to locate and remove.

• **NEVER USE:** In creating a record, **never use** the pound sign (**#**) or the percent sign (**%**). The pound sign can cause ORACLE database errors and the percent sign has a special use within the search functions of the system.

• **ABBREVIATIONS:** There are specific ways to abbreviate words that are shown in this document. When entering data using abbreviations, please use only these approved forms.

• **NEVER USE** punctuation, including periods in abbreviations, unless the punctuation itself is part of a legal name.

• **DATA CHANGES:** Please do not make any data changes **UNLESS** you have the appropriate responsibility and authority. When you do make changes, please follow the procedures established by the Data Custodian of the data you want to change.

• **REMEMBER:** Some data fields have specific data entry rules. See the specific section under General Person Information for those rules.

Utah State University Data Standards Document

# **SUGGESTED DUPLICATE RECORD SEARCH TECHNIQUES**

There are a number of ways to make quick checks in Banner to help ensure a duplicate PIDM record will not be entered. Even with the best of intentions, there will be some duplication that will occur. The goal is to minimize the duplications. As additional processes and tips are learned they will be added to this section.

### **HR Related Records.**

- 1. GO to PPAIDEN Form and click the blue flashlight
- 2. Choose **Alternate ID Search** (GUIALTI)
- 3. Do a **Person** search on this screen
	- Type last name first 3 or 4 letters and % (wild card). Click on Execute Query.

### **Other Tips:**

If the **Last Name** is known, search with the first couple of letters of first name and % (wild card). If the **First Name** could be spelled multiple ways do a **Last Name** search and check the **Name List** against other known data such as birth date, middle name, SSN, etc.

- o Check for a close or similar SSN with the same name. It could have been typed wrong or the person may have listed it wrong on a recruitment card.
- o Check for different spellings of first and last name and possible nicknames.
- o If the person gives their legal name, check both first and middle names separately to see if they are on the system (i.e. Elizabeth Mary Smith may be on the recruitment card as Mary Smith or Elizabeth Smith). She may be on the system with an 899 number as Mary or Elizabeth Smith. Check both name variations against birthdays, SSN, and other ID numbers.

### **NAME STANDARDS**

Enter all information using upper and lower case letters. Enter the legal last, first and middle name or middle initial (entered without a period) as supplied by the person. If no first name exists, leave the field blank. Any person with a single character first name should be entered **WITHOUT** a period. In those cases where a single character first name is designated as the first name and is followed by a middle name, place the single character in the first name field and the middle name in the middle name field. If no middle name exists, leave the field blank.

*(NOTE: Utah State University does not use the 'Legal Name' field. Put the legal name in the last name, first name fields. In Banner, the 'Legal Name' field is a single, free-format field that is NOT automatically updated if the person officially changes their name. The Legal Name' field cannot be used as the basis for database searches.)* 

- You **MAY** use hyphens to separate double middle names.
- Spaces **ARE** permitted if the legal spelling and format of the name includes spaces.
- Do **NOT** enter titles, prefixes, or suffixes in this field.
- **NEVER** use the pound sign (**#**), the percent sign (**%**) or the semi-colon (;) because they cause ORACLE database errors. Other special characters are permitted, if they are a part of the person's legal name.
- Spaces **ARE** permitted if the legal spelling and format of the name includes spaces. Examples: Mary Ann, Bobby Joe, La Pine, St John, Van Husen, De La Rosa, Van der Linden, Copper Smith, Anderson Johnson.
- Do **NOT** enter titles, prefixes, and suffixes in the first name, last name and middle name field.

**OVER** 

• **Note:** If you enter a new person and you need to record a previous name, use the Alternate name form.

# **Prefixes (Optional)**

Prefixes are optional. Enter the prefix in its own field, not in the first, middle, or last name fields. If provided, enter the prefix using upper and lower case letters **without a period**.

# **Preferred First Name**

Enter the preferred first name (or **NICKNAME**) into the preferred first name field. For example, if Christopher Paul Smith goes by 'Paul', enter 'Paul' into the preferred name field. Enter all information using upper and lower case letters. Enter the spelling and format of the preferred first name as supplied to you by the person. If no preferred name is given, leave the field blank.

**E-MAIL ADDRESS STANDARDS:** Enter the e-mail address exactly as written or provided by the person, following their exact entry in terms of upper and lower case letters, punctuation and so on.

**DATE STANDARDS:** Enter dates in the format of mmddyyyy. Banner displays all dates as dd-mmm-yyyy.

Example: 01171993 becomes 17-JAN-1993.

**BIRTH DATE STANDARDS:** Enter the date of birth according to the **DATE STANDARDS**. If you do not have a birth date, leave it blank until the correct date is determined.

**CONFIDENTIAL INFORMATION INDICATOR STANDARDS:** For employees and students, leave the Confidential Indicator unchecked, unless the employee or student officially request confidentiality.

**MARITAL CODES STANDARDS:** Financial Aid and Human Resources use marital codes.

**RELIGION CODE STANDARDS:** The USU Admissions Office stores religion information for demographic and marketing purposes only. This information is not to be used for identifying individuals.

#### **Below are codes and descriptions that will be used at USU.**

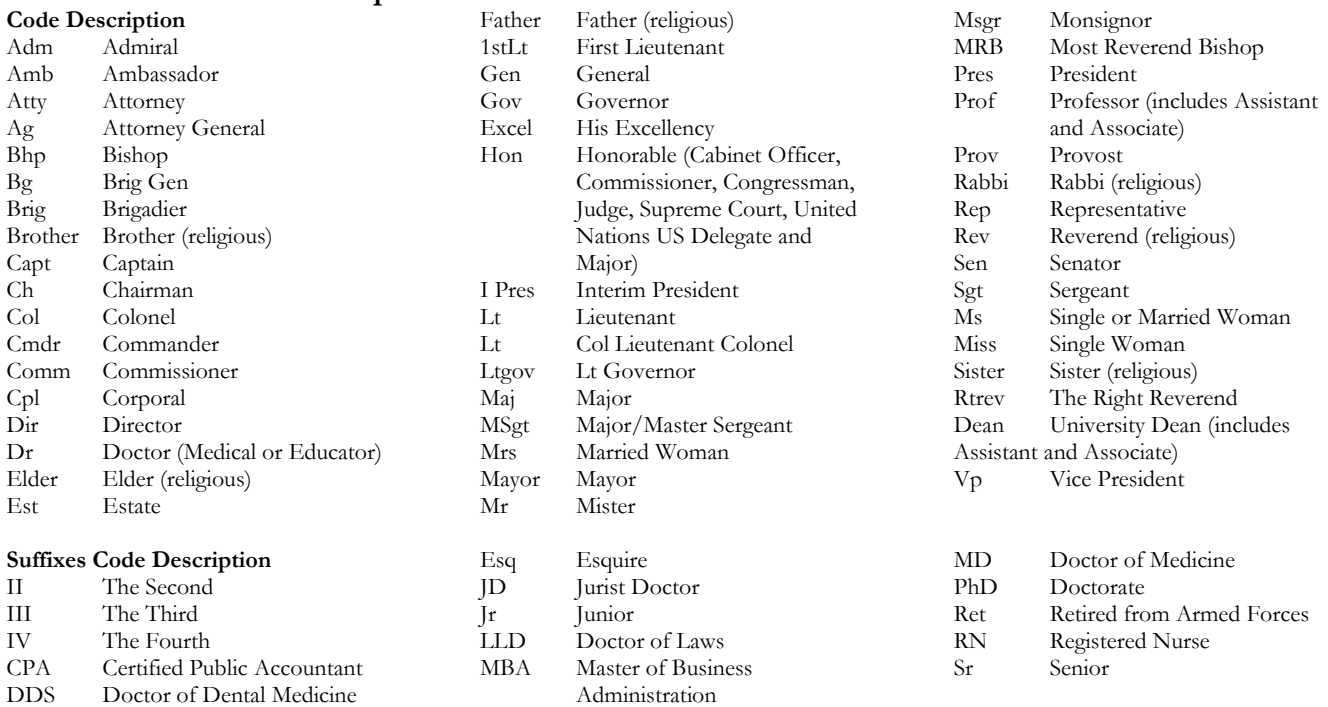

Utah State University Data Standards Document

### **NAME AND ID CHANGE STANDARDS**

The Registrar and/or the Director of Human Resources are data custodians for changing a generated ID 'A' number.

Name or ID changes are not permitted without legal documentation (e.g., marriage certificate, court order, social security card, passport [mandatory for SEVIS tracked students], etc).

All Name and ID changes will be coordinated with other departments as corrections are made including the offices of: Admissions, International Student and Scholars, Human Resources, Registrar, Financial Aid, Housing and School of Graduate Studies.

All persons employed by Utah State University must change their Name through Human Resources.

University students must change their Name through the Registrar's office using the Change of Personal Information form.

Approval for a Name or ID change for a student who is also employed by the University will begin with Human Resources.

SEVIS tracked student's Name will be maintained as it is printed on their I-20 VISA and must be approved by the International Student and Scholar office.

Potential students will change their Name through the respective Admission office.

Student ID corrections must be turned into the Registrar's office using the Change of Personal Information form to begin corrective processing that will include assistance from the Network and Computing Services personnel.

#### **ALTERNATE ID/SSN-TIN NUMBER STANDARDS**

SSN will not be stored in the Alternate ID field.

### **ADDRESS STANDARDS**

In order to maintain accurate and consistent data, USU adheres to the USPS standards in the maintenance of addresses. You can enter multiple addresses for a person or vendor by using different address types.

Select the appropriate address type code from the validation table. When changing an address, update the **To** date field for the old address, and then insert a new address with the effective date in the **From** date field.

#### **a. Street Standards**

Enter all information using upper and lower case letters, **without periods**.

**NEVER** use the pound sign (**#**) or the percent sign (**%**) because they cause ORACLE database errors.

You **MAY** use hyphens and slashes when needed for clarity or to designate fractions.

**DO NOT** leave blank lines between street lines.

Use the **AMPERSAND** (**&**). **DO NOT** spell out the word 'and'.

Enter '**IN CARE OF'** as '**c/o**'. **DO NOT** use the percent sign (**%**) or spell out 'in care of''.

# **b. Unit Numbers Such As Apartment, Building, Suite, Unit, Etc.**

**NEVER** use the pound sign (#) or the percent sign (%) because they cause ORACLE database errors. Use **'No'** instead of the pound sign (#). See appendices for appropriate abbreviations.

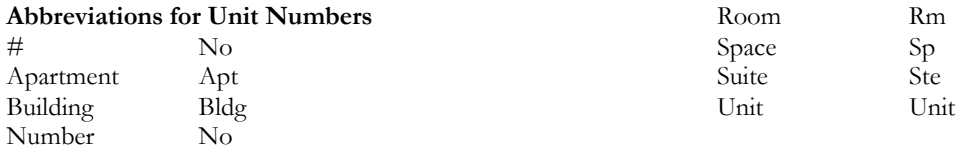

# **Street and Po Box**

See Address Appendix for abbreviations for street designators.

Do **NOT** use punctuation in the address.

The address format allows three lines of street address information. Utah maintains both the street address and the PO Box in one address block. Enter them as in the following examples.

#### **Entered As Mail Delivered To:**

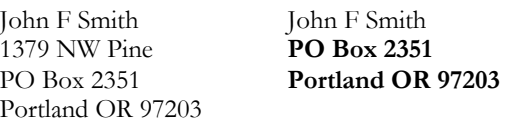

John F Smith John F Smith PO Box 2351 **1379 NW Pine**  1379 NW Pine **Portland OR 97203**  Portland OR 97203

# **International Addresses**

Enter the international address as supplied to you by the person, such as in the following examples.

#### **Abbreviations for Street Designators (Street Suffixes)**

Cheng Li Bader H Al-Khalifia 7-301 Houji c/o Aramco Middle of JiangNan Road Dhahram 31311 Guang Zhou 510240 Saudi Arabia GuangZhou China P R C

### **6. CITY STANDARDS**

in the examples below.

Enter all information using upper and lower case letters. Do **NOT** abbreviate unless limited by space. **NEVER** use the pound sign (**#**) or the percent sign (**%**) because they cause ORACLE database errors.

#### **8. ZIP CODE STANDARDS.** You **MUST** enter postal

codes for all U.S. and Canadian addresses. Enter the 5 digit zip code. When the 9-digit zip code is available, place a hyphen between the first 5 and the last 4 digits, as shown in the example: 97203, 97203-5798 b. Canadian Enter the six-character postal code with spaces, as shown

Utah uses U.S. Postal Service abbreviations for street and unit designations whenever possible. If the abbreviation you need is not included in this chart, see the USPS web page at www.usps.com.

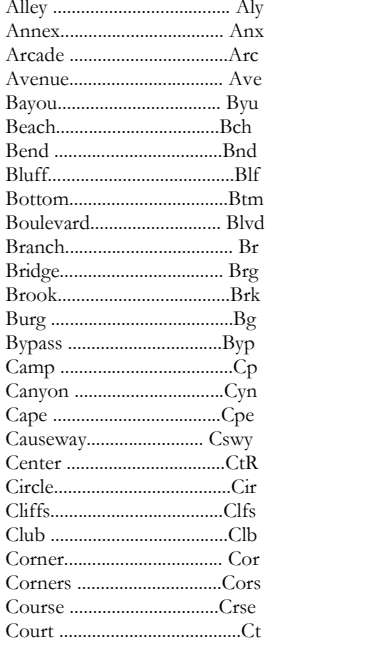

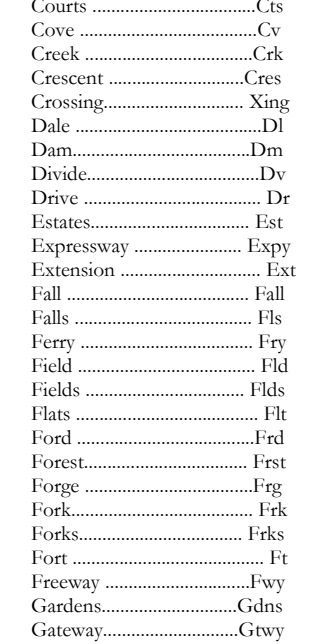

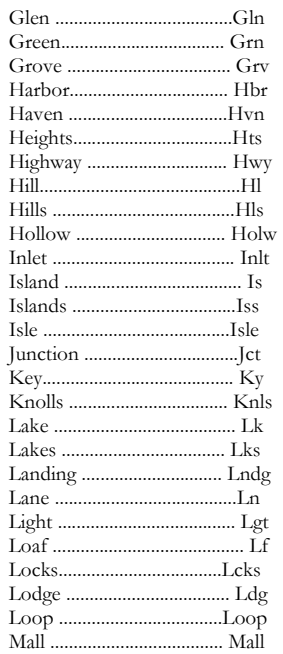

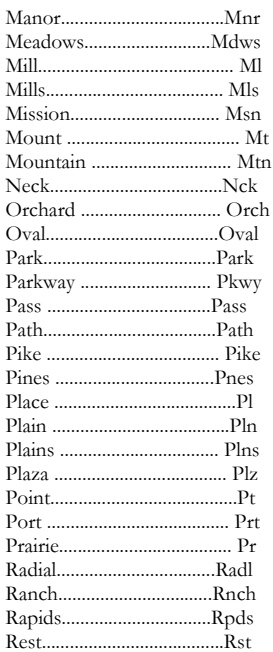

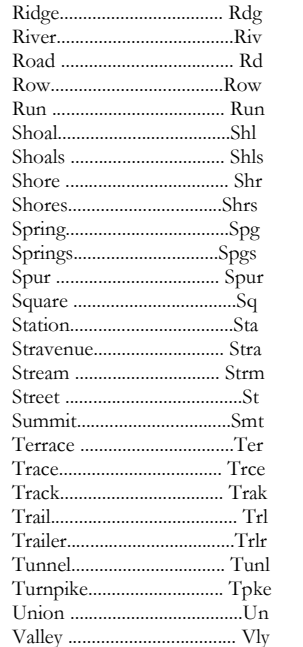

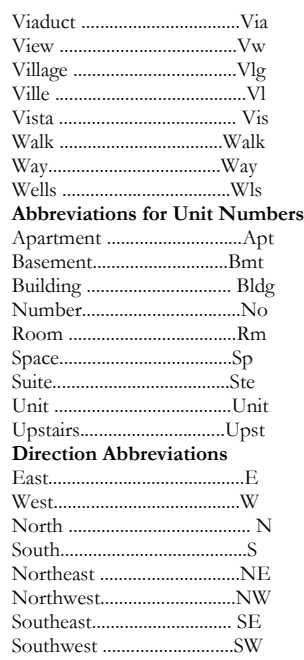

# **A Note about Address Types**

**NOTE:** An address is active when the inactive indicator is blank AND the To-Date field is blank or has a date in the future. An address is inactive when the inactive indicator is checked OR the To-Date field has a date prior to the current date.

The most common reasons to have an inactive address are:

• To store past address information when a person changes addresses (including prior business addresses),

• To indicate the active and inactive periods for temporary addresses.

- For example, John Doe might have the following:
- A Permanent address
- An inactive Permanent address (A previous mailing address, stored for historic purposes)
- An address from a FAFSA application
- An optional Mailing address
- A Billing address, used only for statements.

Address information is updated in SPAIDEN or PPAIDEN, and displayed in a layered display (one address at a time). Banner displays addresses in alphabetical order by Address Type Code.

The chart below describes the address types that Utah uses and identifies who may update each type. Many individuals will only have a PR address. This is the default address type for the college.

# **DECEASED PERSONS STANDARDS**

Only the Registrar and/or the Director of Human Resources are authorized to enter information in these fields. A 'Y' indicates that the person is deceased. If USU verifies the date of death, it is entered in the date field. A blank date indicates that USU was not able to verify the date of death.

The Office of Human Resources requires a death certificate for all deceased employees who were currently employed at USU at time of death. The USURF HR Manager requires a death certificate for all deceased employees who were currently employed at USURF at time of death. The Registrar's Office requires a death certificate or an obituary as proof that a student has deceased. The approved proof-of-death notice will be forwarded to the Executive Director of Human Resources for marking the deceased general person field of the student with a 'Y' and entering the date of death. For a student, the date-of-death will be determined first as noted on the death certificate or second as noted in an obituary or third by the date of receipt of the official notice if not date is provided, to comply with federal reporting requirements of Utah State University. Additional student record changes would be made by the Registrar's Office to note the student's death that include un-registering the deceased student from enrolled courses, marking and closing matriculation(s) and creating electronic data-imaging files, following deceased student procedures established by the Registrar's Office.

# **DECEASED INFORMATION CHECKLIST**

1. Check GUASYST to see what other areas have transactions posted.

2. If the person is connected to STUDENT, HUMAN RESOURCES, FINANCE,

FINANCIAL AID OR ACCOUNTS RECEIVABLE, you will need to contact them to obtain permission to mark them as deceased.

3. **NOTE**: www.ancestry.com can be used to verify the date of death by checking the SSN Deceased Database.